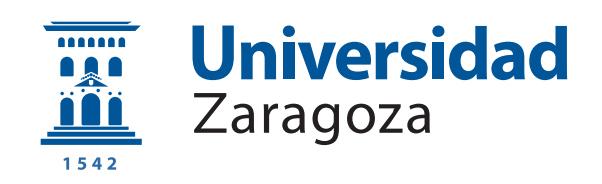

# Trabajo Fin de Grado

Técnicas de aprendizaje automático para clasificación de imágenes de microscopía

Deep learning techniques for microscopic image classification

Autor

Roger Pou López

**Director** 

Jesús Clemente Gallardo

Facultad de Ciencias - Grado en Física 2020

## Introducción

✭✭El cambio es ley de vida. Cualquiera que sólo mire al pasado o al presente, se perderá el futuro.✮✮

J.F.K.

Si bien J.F.K. no fue un científico, su frase resume muy bien la situación de una de las más importantes revoluciones tecnológicas y científicas de los últimos años: Un nuevo subconjunto de la Inteligencia Artificial, el llamado Deep Learning, perteneciente a su vez al Machine Learning.

Esta área, que mezcla disciplinas tan diversas como matemáticas (álgebra lineal, probabilidad y estadística) y ciéncias de la computación, sigue imparable en su estelar carrera en la imitación (e incluso mejora) de tareas de uno de los sistemas más complejos y fascinantes de nuestro universo: nuestro própio cerebro.

Aunque hace unas décadas nadie se le hubiera ocurrido pensar que podríamos haber llegado tan lejos, en la actualidad hay innumerables artículos de premsa y de literatura científica (de casi todos los ámbitos) haciendo referencia a la explotación de excitantes nuevas ideas con estas herramientas. Cantidades ingentes de dinero están siendo invertidas todos los años por las mayores y más punteras empresas tecnológicas del planeta para desarrollar las mejores redes neuronales artificiales o ANN.

Parece que una gran mayoría del mundo lo tiene bastante claro: no es una moda pasajera, es el futuro. Estas herramientas han llegado para quedarse y mejorar nuestro presente, para facilitar tareas que hace relativamente poco tiempo ni si quiera nos hubiéramos podido plantear automatizar y hasta para clarificar preguntas fundamentales en la ciencia que hasta ahora no habíamos podido responder.

En este trabajo, exploraremos de forma breve las ideas más básicas que forman este campo y m´as tarde aplicaremos y analizaremos los resultados de todos estos conocimientos en un caso práctico de imágenes de células de microscopía.

# **Índice**

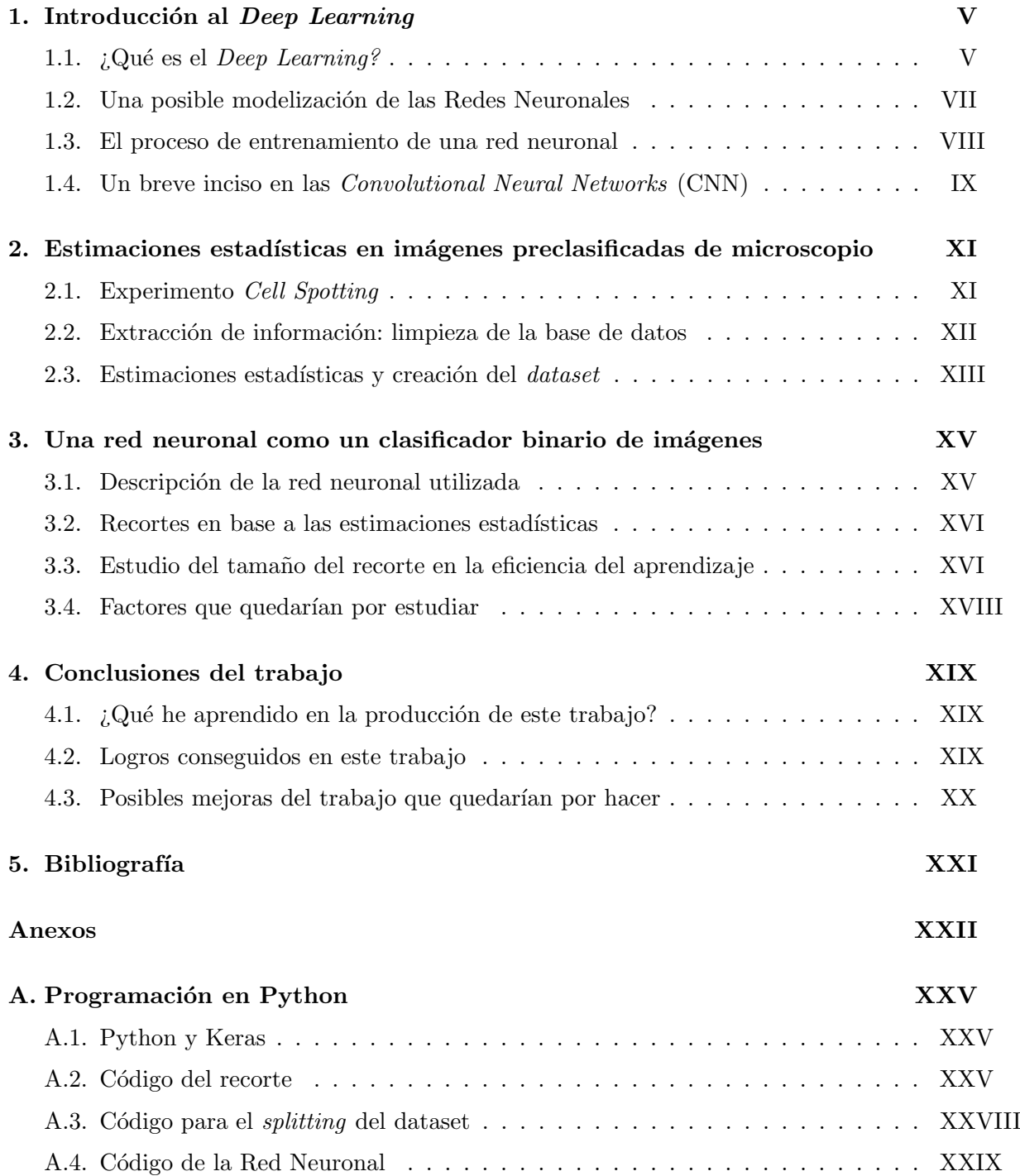

# <span id="page-5-0"></span>Introducción al Deep Learning

## <span id="page-5-1"></span>1.1.  $i$  Qué es el Deep Learning?

El Machine Learning (o aprendizaje automático) es una parte de la inteligencia artificial que consiste en el estudio de los algoritmos computacionales que pueden mejorar automáticamente a partir de datos empíricos.

Dentro de él, en la última década se ha empezado a utilizar en masa el llamado Deep Learning (o aprendizaje profundo), que utiliza las redes neuronales artificiales con la ayuda de distintas áreas de las matemáticas (Probabilidad, Álgebra Lineal, Optimización y de la Mecánica Estadística) y de las ciencias de la computación. Esta área ha tenido un interés exponencial en la última década para aplicaciones de automatización tanto en la industria como en la investigación.

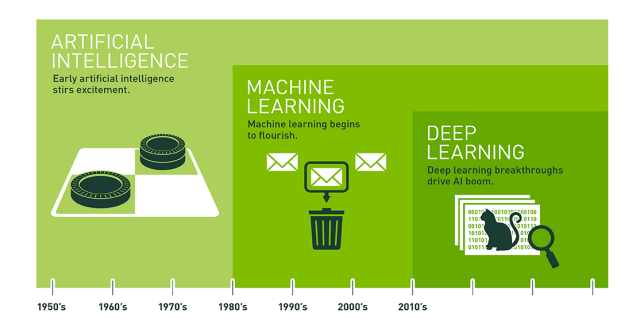

Figura 1.1: Evolución hacia el deep learning. Fuente: Nvidia

En ella, se persigue emular la ejecución de tareas asociadas con procesos que el cerebro humano ejecuta con gran precisión y facilidad, como la identificación de personas en una foto o como la clasificación del 1 al 10 de dígitos escritos en un papel por otra persona [\[1\]](#page-21-1).

La descripción del problema general consistiría en lo siguiente: el entrenamiento de una red neuronal artificial para que aprenda una tarea en base a unos inputs y unos True targets o los valores teóricos a los que la red neuronal aspira aprender. Para ello, cada neurona de la red tiene unos weights o pesos, que dan de un valor de la importancia de la activación de una neurona hacia otra a la cual est´e conectada y son estos los valores que son modificados a través del proceso de aprendizaje.

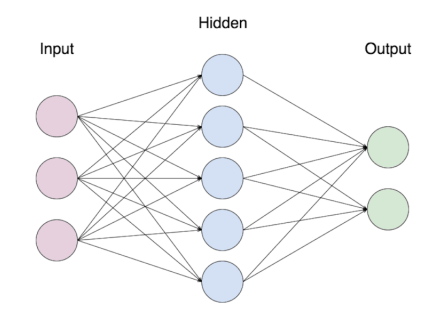

Figura 1.2: Un modelo simple de red neuronal. Fuente: www.dev.to

Estos modelos están basados en el aprendizaje que se produce en el cerebro humano y las interacciones que tienen las neuronas entre sí. Es por eso que se modelizan con modelos de grafos de neuronas "virtuales" que estén conectadas paralelamente a otras capas<sup>[1](#page-6-0)</sup> de neuronas "virtuales"<sup>[2](#page-6-1)</sup>. Para simplificar la modelización, la información fluye por convenio de izquierda a derecha y a veces se le a˜naden capas intermedias de neuronas que permiten una capacidad de abstracción mayor y así resolver problemas más complejos.

Por ejemplo, el modelo de red neuronal que se usará en este trabajo son las CNN (ver sección 1.4) que están basadas en la estructura de neuronas del Cortex visual del cerebro. En su caso, cada una de las capas es capaz de abstraer más propiedades de las imágenes para las cuales han sido entrenadas. [3](#page-6-2)

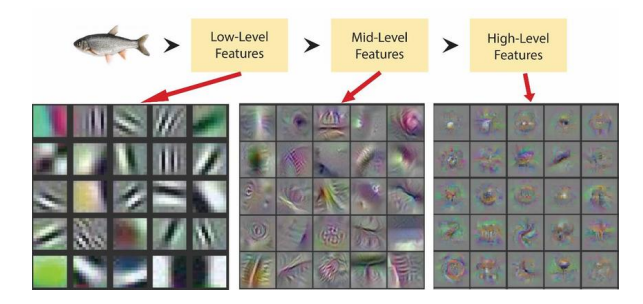

Figura 1.3: Feature representation de una CNN. Fuente: researchgate.net, Shoaib Ahmed Siddiqui

<span id="page-6-0"></span> ${}^{1}$ Es importante detallar que la mayoría de modelos actuales de redes neuronales son multicapa

<span id="page-6-1"></span><sup>&</sup>lt;sup>2</sup>Me refiero a "virtual.<sup>en</sup> el sentido de que no existen físicamente, sino que son una modelización matemática

<span id="page-6-2"></span> $3$ Usualmente esas abstracciones no son fáciles de entender a simple vista como puede verse en la Figura 1.3

Como hemos comentado, para hace que estas redes neuronales aprendan, se requiere de un entrenamiento previo (*training* en inglés) a través de algoritmos que no veremos en detalle, los llamados BackPropagation y el Stochastisc Gradient Descent pero que en esencia se reducen a problemas de optimización de una cantidad abrumadora de parámetros.

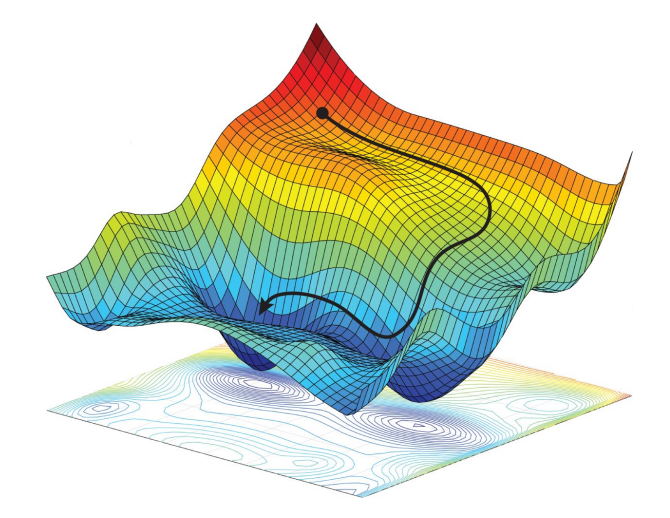

Figura 1.4: Representación gráfica del Stochastisc Gradient Descent. Fuente: Navid Azizan, its.caltech.edu

Estos son los procesos que gastan más tiempo computacionalmente y normalmente se requiere que el entrenamiento se realice a través de cómputo en el *cloud* formado por clusters de ordenadores con hardware diseñado específicamente para estas tareas para que sean entrenadas en un tiempo razonablemente humano.

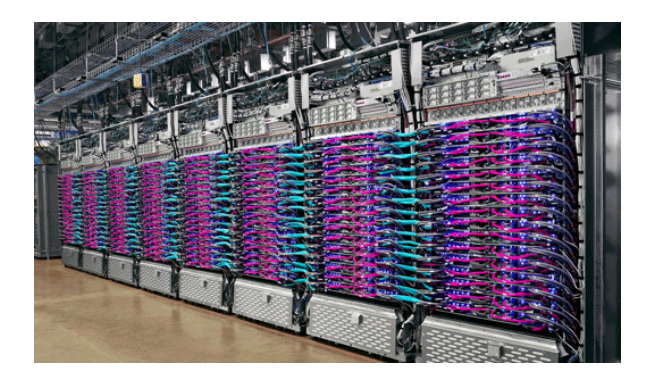

Figura 1.5: Las TPU que se utilizan en Google Cloud, dise˜nadas para tareas como el de entrenamiento de una red neuronal. Fuente: cloud.google.com

#### <span id="page-7-0"></span>1.2. Una posible modelización de las Redes Neuronales

Dentro de las redes neuronales, hay muchas variantes posibles, así que en este apartado daremos una visión general de los componentes más fundamentales. Para ello, utilizamos la misma descripción que se describe en [\[2\]](#page-21-2):

- − Input Data o unos datos de entrada espec´ıficos, tal y como se ha mencionado en la sección anterior.
- − Layers o capas, que están combinadas en nuestra red neuronal. Teóricamente, cada una de esas capas se especializaría en una abstracción más concreta, aunque en la práctica es un poco más complicado de entender que tipos de abstracciones se están realizando en cada una de ellas.
- − La Loss function o también llamada función de error, que será la que define que tan bueno es el aprendizaje de la red neuronal en base a valores que queramos aprender o también llamados target
- − Un *Optimizer* o función de optimización, el algoritmo que determina como se procede al aprendizaje que podría ser por ejemplo el Stochastic Gradient Descent que hemos comentado anteriormente.

En la siguiente imagen, podemos ver una esquematización general del flujo de información del entrenamiento de una red neuronal:

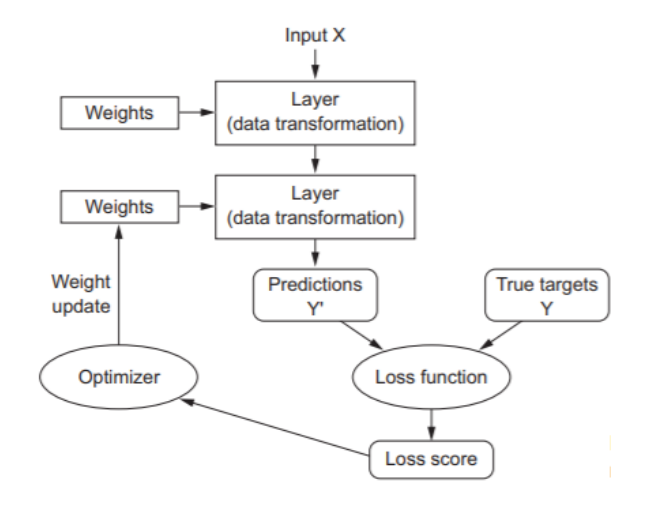

Figura 1.6: Esquema de una red neuronal multicapa. Fuente [\[2\]](#page-21-2)

#### <span id="page-8-0"></span>1.3. El proceso de entrenamiento de una red neuronal

Una vez escogida el tipo de red neuronal para nuestro problema, esta tiene que ser entrenada con una cantidad de datos suficientemente correcta sobre nuestro problema. Para ello, hay que separar los datos previamente en tres subtipos de contenido: unos datos para  $\hat{u}$ nicamente el proceso de entrenamiento y unos datos para realizar un test y/o la validación del aprendizaje. <sup>[4](#page-8-1)</sup> De esta manera, uno se asegura que se esté entrenando adecuadamente la

<span id="page-8-1"></span> $4$ Normalmente, se sigue una separación de muestras aleatorias con unas proporciones de [80:10:10] o [60:20:20] del total de cantidad de archivos ([train:test:val]).

red neuronal.

## <span id="page-9-0"></span>1.4. Un breve inciso en las Convolutional Neural Networks (CNN)

Como hemos dicho antes, nosotros vamos a tratar con imágenes, que en el ordenador se representan como matrices multidimensionales en formato RGB. Para ello se ha elegido trabajar con ellas de la forma más usual en la práctica, que son las llamadas Convolutional Neural Networks o simplemente CNN.

La razón fundamental por las que se utilizan especialmente en este tipo de problemas es que este tipo de redes neuronales, por construcción, se puedan aprovechar de los patrones espaciales de las imágenes que de carácter general tienen invarianza traslacional. Todo esto hace que el entrenamiento para problemas de imágenes con este tipo de redes se reduzca en varios órdenes de magnitud en comparación a lo que haría una red neuronal normal sin ningún tipo de modificación.

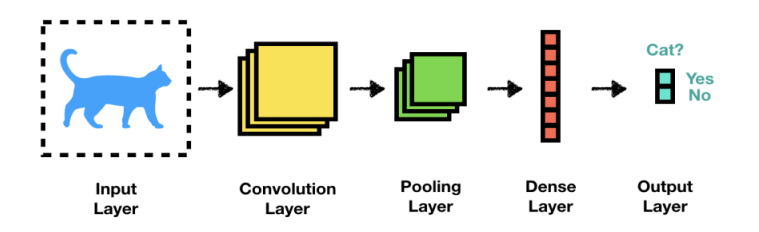

Figura 1.7: Abstracción de la clasificación de objetos en imágenes utilizando CNN. Fuente: www.dev.to

Tal y como indica su nombre, en ellas se utiliza la operación de convolución pero en vez del sentido usual de procesamiento de señales, se utiliza una versión en 2 dimensiones aplicando distintas operaciones con matrices, llamadas matrices de Kernel.

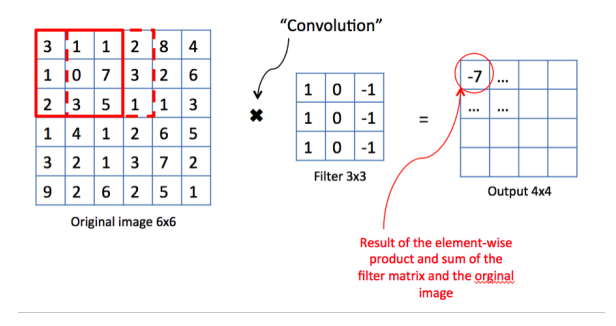

Figura 1.8: Representación de la operación convolución en matrices que representan pixeles de im´agenes. Fuente:www.mc.ai, Deep Learning Series

Este tema, que pertenece a la área de estudio llamada Computer Visión, es una de las ramas con más atención y investigación en el presente y por poner un mero ejemplo de actualidad, se está utilizando en los nuevos pilotos automáticos de automóviles de la famosa empresa americana Tesla.

# <span id="page-11-0"></span>Estimaciones estadísticas en imágenes preclasificadas de microscopio

La implementación propuesta para este trabajo fue la de programación y optimización de una red neuronal que permita una clasificación automática de células tumorales a través de imágenes extraídas a través de microscopio.

Como veremos, esta es una tarea que puede realizar completamente un humano a mano. Sin embargo, la cantidad de imágenes extraídas por un microscopio alcanza un tamaño tal que se podría estimar que el procesamiento y la clasificación de todas esas imágenes podría tardar semanas si se realizara completamente a mano. Es por eso que se motiva la investigación de un proceso que permita automatizar esta tarea con la menor intervención humana.

## <span id="page-11-1"></span>2.1. Experimento Cell Spotting

Todos los datos en el que se basa el trabajo salen de un previo proyecto financiado por la UE realizado entre 2013 y 2016, donde se llevaron a cabo colaboraciones entre la ciudadanía y procesos cient´ıficos con el objetivo de educar y motivar a los ciudadanos el uso y entendimiento de la ciencia [\[3\]](#page-21-3).

En concreto en el proyecto conocido como Cellspotting[\[4\]](#page-21-4) se eligieron a alumnos de secundaria que en sus clases de biología, hicieron uso de una plataforma online (facilitada por la fundación Ibercivis [\[5\]](#page-21-5)) para una clasificación de células tumorales en imágenes de microscopio.

Esas fotografías correspondían a distintos grupos de células a los que se les había administrado ciertos fármacos antitumorales de manera que sufrían apoptosis. Esto hacía

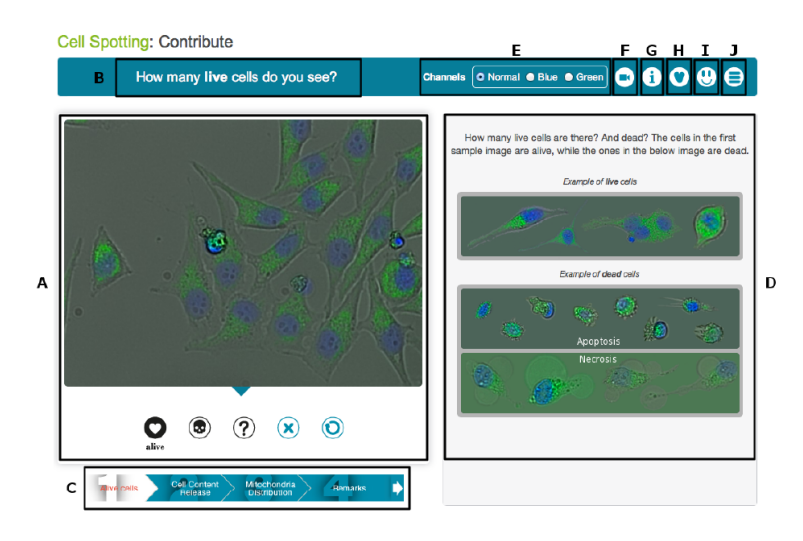

Figura 2.1: Imágenes del proyecto Cell Spotting extraídas de [\[3\]](#page-21-3)

una fácil identificación a simple vista que podían realizar los alumnos de secundaria sin ninguna complicación.

Los datos generados por el proyecto quedaron almacenados en una base de datos en formato JSON de gran tamaño, la cual, después de un proceso de limpieza de su información más útil, se ha utilizado en este trabajo para la automatización del proceso de clasificación.

Aunque el proyecto inicial no se diseño con este objetivo, posteriormente se planteo ser utilizado para una implementación de machine y deep learning. Es por eso que se aprovecha los resultados de estos experimentos para otro proyecto europeo BRITEC[\[6\]](#page-21-6) el cual, replicará el mismo experimento original y utilizará la plataforma desarrollada por este trabajo de fin de grado en la automatización de las imágenes de microscopio del centro de investigación  $BIFI[7]$  $BIFI[7]$ .

## <span id="page-12-0"></span>2.2. Extracción de información: limpieza de la base de datos

El fichero de información de gran tamaño, tenia que ser preprocesado antes de poder ser utilizado. En otras palabras, se tuvo que eliminar, organizar y extraer mucha información de manera "manual"[1](#page-12-1) , puesto que hasta ahora parece que los seres humanos son eficientemente imbatibles respecto a las máquinas en este tipo de tareas.

Esto es lo que se llama un **proceso de limpieza** (*Data Cleaning* en inglés), que en este trabajo fue llevado a cabo a través de la librería de Python, Pandas<sup>[\[8\]](#page-21-8)</sup>, librería que sirve para

<span id="page-12-1"></span><sup>&</sup>lt;sup>1</sup>Manualmente programada en *Python*. Puede verse el código en el anexo.

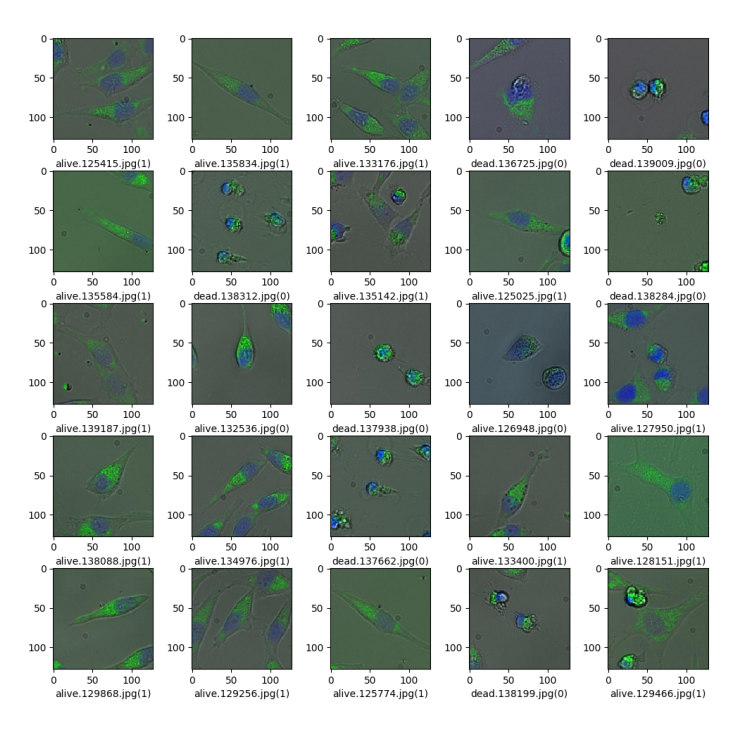

Figura 2.2: Muestra de las fotos, clasificadas posteriormente por los alumnos de secundaria

el manejo de grandes cantidades de datos en tablas de distintos formatos, como el JSON.

Dentro de este proceso de limpieza, se tuvieron que hacer ciertas estimaciones estadísticas que vamos a a ver a continuación.

## <span id="page-13-0"></span>2.3. Estimaciones estadísticas y creación del *dataset*

En nuestro caso teníamos dos cosas: un *dataset* de imágenes y un JSON que era un conjunto de datos de distintos usuarios sobre si las células del *dataset* de imágenes estaban vivas o muertas y su posición identificada aproximadamente.

Uno puede entender fácilmente que no todas las personas seleccionaron ni el mismo estado vital ni la misma posición para una misma célula, debido a que la naturaleza humana es propia de errores. Así pues, es evidente que los datos del JSON permitían y necesitaban de una solución estadística, haciendo un promediado de las distintas mediciones para cada célula en una misma foto. Es por eso que se realizó una estimación de su estado vital a través de un pesado estad´ıstico correspondiente las distintas mediciones de usuarios.

Teniendo en cuenta todo esto, se ha extra´ıdo para cada foto una serie de puntos correspondientes a los distintos puntos compatibles entre si. Para ello, se ha ido calculando la

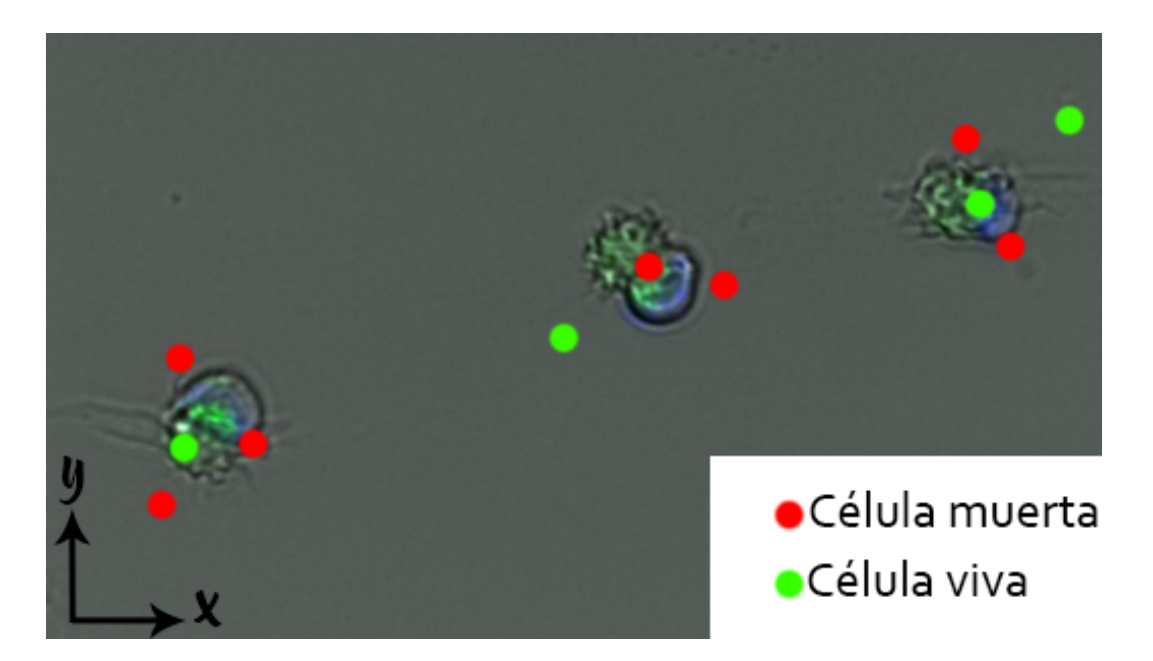

Figura 2.3: Representación gráfica del proceso de análisis llevado a cabo. Cada punto representa una medición de un usuario distinto para una misma foto. El color indica que tipo de estado vital ha detectado cada usuario. Los puntos que no estén cercanos en función del parámetro  $R$ , no se consideran que se estén refiriendo a la misma célula

distancia entre puntos en el plano de cada foto y a partir de un parámetro R  $^2$  $^2$  se ha aceptado o rechazado puntos distintos correspondientes a medidas de otros usuarios. Es decir, si los puntos cumplían que

$$
\sqrt{(x_1 - x_2)^2 + (y_1 - y_2)^2} < R = 35\tag{2.1}
$$

entonces se consideraban los puntos como compatibles y se calculaba un punto nuevo como promedio de estos, junto con el promedio de las mediciones vitales y se a˜nad´ıan a la lista de puntos final. Si no se rechazaban [3](#page-14-1) .

Una vez identificadas las posiciones compatibles para cada foto se guardaron en un nuevo JSON, creando una nueva base de datos filtrada. De esta nueva base de datos es de donde se han recortado del *dataset* original imágenes cuadradas de distintos tamaños ( $90, 95, 100$ y 128 píxeles) generando un nuevo *dataset*. Como hemos comentado en el capítulo 1, se ha hecho un *splitting* del nuevo *dataset* en 3 de distintos: train, test, val siguiendo una proporción [80:10:10] para el entrenamiento de la red neuronal <sup>[4](#page-14-2)</sup>.

<span id="page-14-1"></span><span id="page-14-0"></span> $2$ De acuerdo con la observación directa de los datos

<sup>&</sup>lt;sup>3</sup>Al haber una cantidad de datos muy grande, se pudo permitir la opción de rechazar cierta información como redundante

<span id="page-14-2"></span><sup>4</sup>Este tipo de proporciones son lo que nos asegura que posteriormente el entrenamiento de la red neuronal sea correcto y prediga con eficacia nuevas fotos a las que no haya visto previamente

# <span id="page-15-0"></span>Una red neuronal como un clasificador binario de imágenes

### <span id="page-15-1"></span>3.1. Descripción de la red neuronal utilizada

Se ha elegido una arquitectura de la red neuronal tipo VGG-16 [\[9\]](#page-21-9) simplificada, que supone alrededor de [1](#page-15-2)0 o 15 millones de parámetros dependiendo del tamaño del *input*<sup>1</sup>.

Esta red se ha entrenado<sup>[2](#page-15-3)</sup> bajo los nuevos datos filtrados en el JSON de la sección anterior.

Para mejorar este entrenamiento, se han utilizado técnicas de aumento artificial de las imágenes disponibles dentro de la API de Keras que junto a técnicas de regularización usuales como el dropout, se ha asegurado que la red no este sobre-entrenada para esta serie de datos y que tenga una capacidad de funcionar con imágenes para las que no ha sido entrenada.

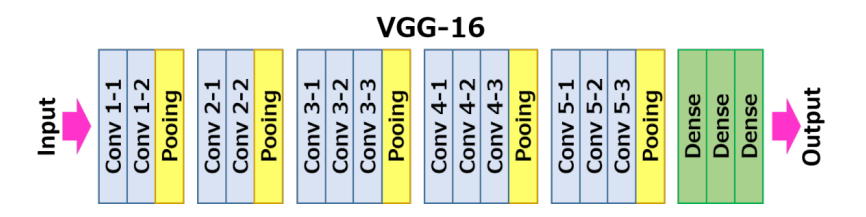

Figura 3.1: La arquitectura de capas de la VGG-16. Fuente: https://neurohive.io

La red se ha diseñado para hacer una clasificación binaria. De esta manera, el resultado final de la red entrenada es un sistema que es capaz de clasificar una foto de una célula por viva o muerta <sup>[3](#page-15-4)</sup>, siempre que sea parecida a la de las fotos para las que ha sido entrenada.

<span id="page-15-2"></span><sup>&</sup>lt;sup>1</sup>La red está implementada en el lenguaje Python a través de la API Keras dentro de la librería de Tensorflow  $2.2.0$ . Se deja una explicación de la elección en el anexo

<span id="page-15-3"></span><sup>&</sup>lt;sup>2</sup>El entrenamiento de la red se ha hecho en Google Colaboratory, que pone a disposición pública clouds que permiten correr eficientemente modelos de Deep Learning con GPUs.

<span id="page-15-4"></span> ${}^{3}$ En el caso de que la célula esté muerta, eso significaría que la célula ha muerto por apoptosis gracias al tratamiento antitumoral inyectado.

Como la red original VGG-16 mencionada en [\[9\]](#page-21-9) fue diseñada para hacer una clasificación automática de múltiples clases, se ha eliminado último conjunto de 3 capas de convolución de la red ya que estas no mejoraban su precisión y hacía aumentar el tiempo de entrenamiento. También se han ajustado el número de neuronas en cada capa para el problema en cuestión (Ver código en anexo).

#### <span id="page-16-0"></span>3.2. Recortes en base a las estimaciones estadísticas

El recorte basado en las estimaciones estadísticas son más fiables que en la base de datos brutos del JSON sin limpiar. Esto es porque se ha hecho un filtrado de las mediciones que podían ser incorrectas. Aun así, no funciona como hubiésemos esperado en un principio:

- − Por una parte se han tenido que rechazar parte de los puntos que, aunque correctos, quedaban en zonas donde no se podía hacer un recorte cuadrado del tamaño deseado.
- − Alternativamente, si bien en número total no parecen ser estadísticamente significativas, algunas imágenes recortadas se han observado sin ninguna célula. Esto puede acabar confundiendo a la red neuronal en su aprendizaje de clasificación porque es como si le estuviésemos entrenando de forma incorrecta.

## <span id="page-16-1"></span>3.3. Estudio del tama˜no del recorte en la eficiencia del aprendizaje

<span id="page-16-2"></span>Uno de los parámetros que hemos querido optimizar y estudiar es la eficiencia de aprendizaje de la red en función del tamaño de recorte. Este se ha hecho con una descomposición del *dataset* de [80:10:10]. A la hora de diseñar un ajuste óptimo se tiene

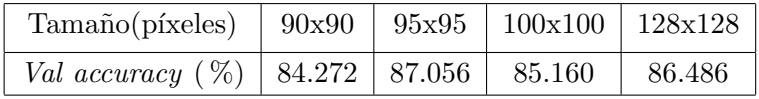

Tabla 3.1: Tabla de valores de la validation accuracy para los distintos tamaños de recorte analizados

que tener en cuenta que hay dos fenómenos compitiendo en paralelo:

- − El n´umero de fotos recortadas para el entrenamiento del aprendizaje es variable dependiendo del radio del recorte. En general, cuantas más fotos correctas se le den a la red neuronal, mejor será el aprendizaje.
- − La uniformidad del contenido, es decir, que en una gran mayor´ıa se encuentre una foto con una célula visible en un estado determinado. Se puede observar que reduciendo

el tamaño del recorte, el número de fotos vacías dónde no aparecen células vivas o muertas tambi´en lo hace. Esto claramente perjudica el entrenamiento confundiendo a la red neuronal y consiguiendo una menor precisión en la clasificación.

<span id="page-17-0"></span>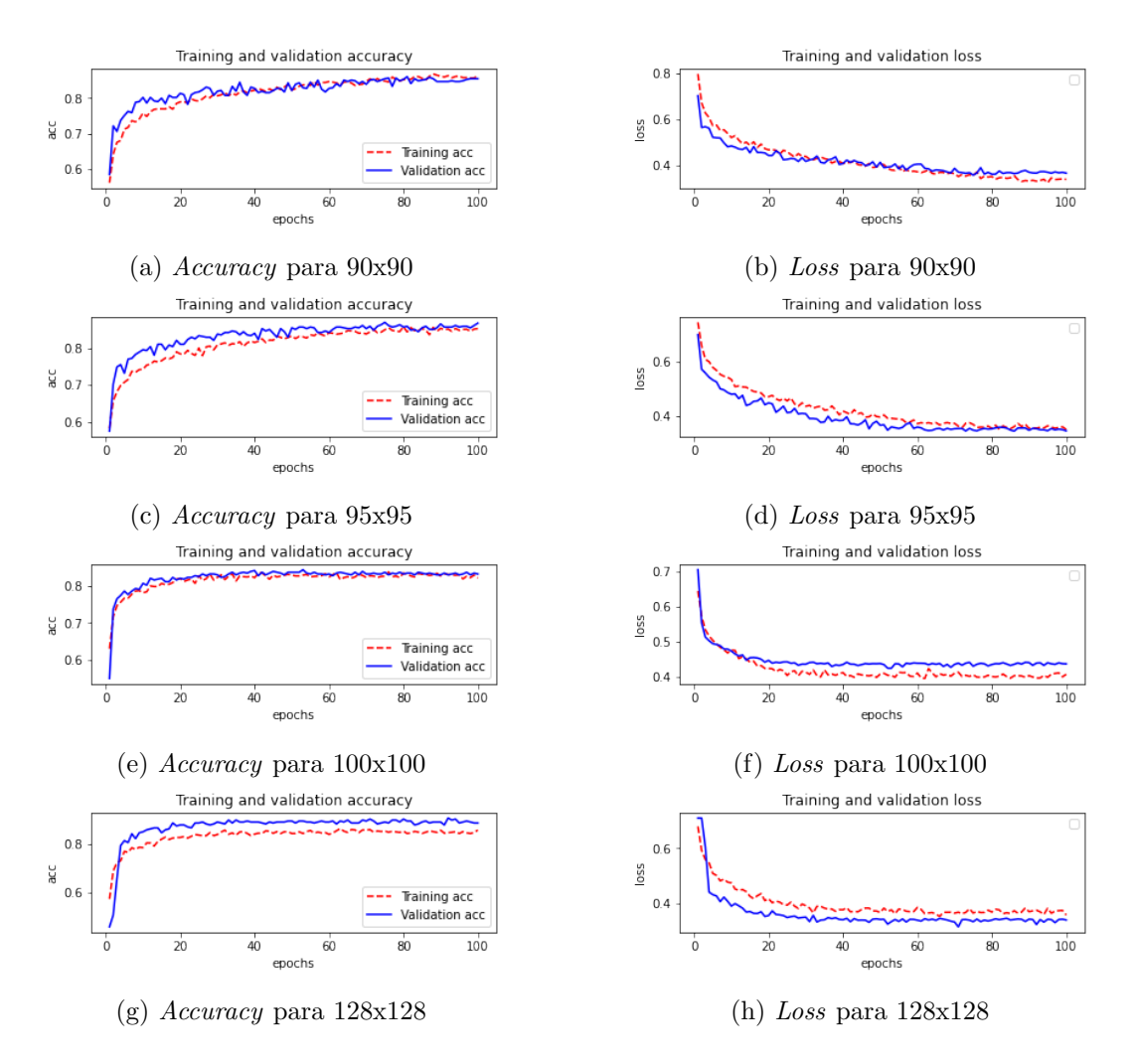

Figura 3.2: Gráficas del entrenamiento de la red neuronal para distintos tamaños de recorte

Presentamos los resultados en la gráfica [3.2](#page-17-0) y en la tabla [3.1.](#page-16-2) Previamente se ha realizado un estudio del fit con los parámetros del Batch Size y Epoch para ver cuales son los que generarían un comportamiento más correcto y suave del que pueda extraerse conclusiones correctas.

En estos datos se puede observar que en el recorte de tamaño 95x95, las gráficas de aprendizaje del *accuracy* y loss son las que tienen un mejor fit. Aun así, el comportamiento es muy similar con las del tamaño de recorte de  $90x90$  pero la precisión en el subconjunto de datos de validación del caso de 95x95 es mejor. Esto puede explicarse porque probablemente en este último caso haya un *dataset* con menor número de fotos vacías. Otra observación es la de que si se sube mucho el tamaño del recorte, el entrenamiento de la red neuronal muestra underfitting o overfitting que se puede deber a la falta de fotos para el entrenamiento. [4](#page-18-1)

## <span id="page-18-0"></span>3.4. Factores que quedarían por estudiar

Estos son algunos de los factores que quedarían para explorar en un nuevo trabajo:

- − Entender que efecto tiene el par´ametro R entre la distancia de punto aceptables entre células. Puede ser que en vez de ser fijo, sea un parámetro variable que dependa de otras variables como el número de células que clasificadas a su alrededor.
- − Entender en precisión el proceso de recorte para conseguir una mayor número de imágenes en los tamaños de recorte mayores. De esta manera, uno podría aumentar la precisión de aprendizaje.

<span id="page-18-1"></span> ${}^{4}$ El código de la red neuronal puede encontrarse en el anexo.

# <span id="page-19-0"></span>Conclusiones del trabajo

En este cap´ıtulo resumimos los conocimientos adquiridos, los logros y las posibles mejoras que podrían implementarse.

## <span id="page-19-1"></span>4.1.  $\angle$ ; Qué he aprendido en la producción de este trabajo?

Durante el proceso de producción este Trabajo de Fin de Grado he podido aprender y ganar experiencia en diversos ámbitos:

- − No solo he consolidado mis conocimientos de programación en el lenguaje Python, sino que he aprendido a utilizar librerías de uso profesional de actualidad como Pandas, Numpy, Matplotlib para el pre-procesamiento de grandes estructuras de bases de datos en formato JSON y cálculos científicos y Tensorflow, Jupyter Notebook y Lab, Keras para la producción y entrenamiento de una red neuronal funcional desde zero. (Ver código en el anexo).
- − Se ha consolidado y madurado mis conocimientos sobreMachine y Deep Learning para la implementación y producción en proyectos reales y en más en concreto, en el área de Computer Visión como es el caso de este trabajo.
- − Claramente se ha conseguido madurez a la hora de representar resultados en un informe de formato científico.

### <span id="page-19-2"></span>4.2. Logros conseguidos en este trabajo

Los logros más destacables desde el punto de vista técnico son:

− Se ha conseguido montar y trabajar en una plataforma computacional tanto en un Cluster HPC del BIFI como en Google Colaboratory. En este último, es donde se han computado los distintos resultados y gráficas del capítulo 3.

- − El proceso de limpieza ha sido eficiente (ver c´odigo en el anexo) y a partir de ´el se puede generar recortes de fotos individuales de células etiquetadas con mayor confianza que sin las estimaciones estadísticas.
- − Se ha sido capaz de adaptar un proceso de recorte de las im´agenes para entrenar un modelo de red neuronal convolucional que ha conseguido casi el  $90\%$  de precisión para la detección de células en fotos de microscopio.

## <span id="page-20-0"></span>4.3. Posibles mejoras del trabajo que quedarían por hacer

Como todo trabajo, hay posibles mejoras que se quedan limitadas por el tiempo:

- − Se podr´ıa implementar un algoritmo de clustering, k-means [\[10\]](#page-21-10) para clasificar de forma semiautomática cuales de las mediciones en el plano de la fotografía de las células son compatibles, en vez de definir un parámetro R arbitrario en función de la distancia que puede no ajustarse a la realidad en todos los casos.
- − Un estudio general de optimización de los parámetros para ver si se puede encontrar algunos de ellos que permitan a la red neuronal aprender de forma más eficiente y que den a una precisión mayor a la hora de identificar nuevas células. Esto se conoce en la literatura como Hyperparameter Tuning y una posible implementación podría hacerse con la librería Keras Tuner [\[11\]](#page-21-11).
- − Un estudio con distintos tipos de arquitecturas como YOLOv5 [\[12\]](#page-21-12) para conseguir una red neuronal que sea capaz de tener una precisión de clasificación que supere m´as del 90 % de aciertos. Alternativamente, este tipo de arquitecturas permiten hacer una identificación automática de los objetos de muy alta precisión. Esto seria incluso preferible a una preclasificación humana junto estimaciones estadísticas que pueden estar sujetas a una acumulación de errores y por lo tanto, unos resultados de localización y determinación del estado vital de las células de forma deficiente.

# <span id="page-21-0"></span>**Bibliografía**

- <span id="page-21-1"></span>[1] <http://yann.lecun.com/exdb/mnist/>. Mnist dataset.
- <span id="page-21-2"></span>[2] François Chollet. *Deep Learning with Python*. Manning Publications Co, 2018.
- <span id="page-21-3"></span>[3] Caroline Manahl Eduardo Lostal Teresa Holocher-Ertl Nazareno Andrade Francisco Brasileiro Paulo Gama Mota Fermín Serrano Sanz José A. Carrodeguas Cândida G. Silva, António Monteiro and Rui M. M. Brito. Cell Spotting: educational and motivational outcomes of cell biology citizen science project in the classroom. 2016.
- <span id="page-21-4"></span>[4] Proyecto Cellspotting. http://cellspotting.socientize.eu/pybossa/.
- <span id="page-21-5"></span>[5] Fundación Ibercivis. http://pybossa.socientize.eu/pybossa/app/ [cellspotting/](http://pybossa.socientize.eu/pybossa/app/cellspotting/) .
- <span id="page-21-6"></span>[6] Proyecto europeo BRITEC. [https: // britec. igf. edu. pl/](https://britec.igf.edu.pl/) .
- <span id="page-21-7"></span>[7] Centro de investigación BIFI.  $https://www.bifi. es/.$
- <span id="page-21-8"></span>[8] The pandas development team. pandas-dev/pandas: Pandas, February 2020.
- <span id="page-21-9"></span>[9] Karen Simonyan and Andrew Zisserman. Very deep convolutional networks for large-scale image recognition, 2014.
- <span id="page-21-10"></span>[10] El algoritmo de clustering K-means. Página web del proyecto.
- <span id="page-21-11"></span>[11] [https://www.tensorflow.org/tutorials/keras/keras\\_tuner](https://www.tensorflow.org/tutorials/keras/keras_tuner).
- <span id="page-21-12"></span>[12] Joseph Redmon, Santosh Divvala, Ross Girshick, and Ali Farhadi. You only look once: Unified, real-time object detection, 2015.

# Anexos

## <span id="page-25-0"></span>Anexos A

# Programación en Python

## <span id="page-25-1"></span>A.1. Python y Keras

Si bien en la actualidad, la cantidad de lenguajes y librerías disponibles para implementar redes neuronales y aprendizaje automático son bastante numerosas debido al creciente interés y uso de estas tecnologías, en este trabajo se ha elegido utilizar el lenguaje Python debido a su alta sencillez de escritura, su gran y creciente comunidad de usuarios y la familiaridad que se tiene con el lenguaje de programación  $C$ .

A día de hoy, parece ser que este lenguaje ya se está convirtiendo en el nuevo estándar para la producción de modelos de Data Science, Machine y Deep Learning, Computer Vision y Natural Language Processing.

En nuestro caso, del gran número de librerías disponibles se ha elegido la API de Keras dentro de la la librería *Tensorflow* para su producción. Esto es debido a gracias a que tiene una alta abstracción, permite la construcción y entrenamiento de redes neuronales complejas de forma elocuentemente rápida.

### <span id="page-25-2"></span>A.2. Código del recorte

```
1 import pandas as pd
2 import numpy as np
3 import os
4 import json
5
6
7 os.chdir('/home/roger/Desktop/Cells Deep learning')
8 f = open('export.json')
9 \text{ d} = \text{json.load(f)}10 \quad 1 = pd.read_csv('limpieza.csv')11 l.columns = ['pos','foto']
12 g=[]
13 i=0
```

```
14 for i in range(l.shape[0]):
15 g.append(d[l['pos'][i]]['info']['alive_array'])
16 l['alive']=g
17 l.to_csv('limpieza2.csv')
18 df =pd.read_csv('limpieza2.csv')
19 names = list(set(df.foto))20 names.sort()
21 nombres = pd.DataFrame(names,columns=['foto_name'])
22 nombres['foto_name'].to_csv('foto_name.csv')
23 datos = \lceil]
24 for i in names:
25 datos.append(l.groupby('foto').get_group(i)['alive'].reset_index(drop=True))
26
27 #%%
28 np.set_printoptions(suppress=True)
29
30 R = 35 #This parameter was chosen by inspection
31
32 #function that gives a Boolean in function of the R parameter
33 def dist(x1, x2, y1, y2):
34 return np.sqrt((x1-x2)*2+(y1-y2)*2)<R
35
36
37 #This works in the way that save the different number of data
38 for every photo in a list to be saved in JSON format
39 def foto(datos_user):
40 aux=0
41 if len(datos_user)==1:
42 temp=datos_user[0]
43 for j in range(len(temp)):
44 if temp[j][0] == 'alive':
45 temp[j][0]=1.0
46 elif temp[j][0] == 'dead':
47 temp[j][0]=0.0
48 elif temp[j][0]=='not_sure_alive':
49 temp[j][0]=0.5
50 return [\{'x':i[1], 'y':i[2], 'alive':i[0]} for i in temp]
51
52 b=[len(datos_user[i]) for i in range(len(datos_user))]
53 if max(b)! = min(b):
54 return 1
55 temp=datos_user[0]
56
57 for j in range(len(temp)):
58 if temp[j][0] == 'alive':59 temp[j][0]=1.0
60 \#print(temp[j][0])61 elif temp[j][0] == 'dead':62 temp[j] [0] = 0.063 elif temp[j][0]=='not_sure_alive':
64 temp[j][0]=0.5
65
66 aux=np.array(temp,dtype=np.float)*(1/len(datos_user))
```

```
67 #print('aux inicial:', aux)
68 for user in datos_user:
69 if user == temp:
70 continue
71 else:
72 for i in range(len(temp)):
73 for j in range(len(user)):
74 if user[j][0] == 'alive':
75 user[j][0]=1.0
76 elif user[j][0] == 'dead':
77 user[j][0]=0.0
78 elif user[j][0] == 'not_sure_alive':
79 user[j][0]=0.5
80 if dist(temp[i][1],user[j][1],temp[i][2],user[j][2])==True:
81 \# if dist(temp[i][1],user[j][1],temp[i][2],user[j][2])==True:
82 \#print('SI \text{ se acepta } i:', i, 'j:', j)83
84 user_float=np.array(user[j])*(1/len(datos_user))
85 #print('user_float:',user_float,'aux[i] antes',aux[i])
86 aux[i]+=user_float
87 \#print('aux[i] after.' , aux[i], ' \n', 'n')88 #else:
89 \#print('no se acepta i:', i, 'j:', j, '\n')90
91
92 #print('aux final:',aux)
93 return [{{'x':i[1]}, 'y':i[2]}, 'alive':i[0]} for i in aux]
94
95
96
97
98
99
100
101 def info_datos(names,datos):
102 lista=[]
103 for i in range(len(datos)):
104 if type(foto(data [i]))!=int:
105 lista.append({names[i]: foto(datos[i])})
106 else:
107 lista.append({names[i]: 'empty'})
108 print(lista)
109 return json.dumps(lista)
110
111
112 with open('exportlimpio.json','w') as f:
113 f.write(info_datos(names,datos))
```
## <span id="page-28-0"></span>A.3. Código para el *splitting* del dataset

```
1 import os
2 from os import makedirs
3 from os import listdir
4 from shutil import copyfile
5 import split_folders
6
7 + \%8 def split_dataset():# create directories
9 dataset_home = 'cropdataset/'
10 labeldirs = [\text{dead}/\text{'}, \text{ 'alive}/\text{'}]11 for labldir in labeldirs:
12 newdir = dataset_home + labldir
13 makedirs(newdir, exist_ok=True)
14
15 # copy training dataset images into subdirectories
16 src_directory = 'dataset_rad=95/'
17 \t i=018 j=019 NUM_OF_FILES=1000
2021 for file in listdir(src_directory):
22 if i<NUM_OF_FILES and j<NUM_OF_FILES:
23 src = src\_directory + '/' + file2425 if file.startswith('alive'):
26 dst = dataset_home + 'alive/' + file
27 copyfile(src, dst)
28 i+=129 elif file.startswith('dead'):
30 dst = dataset_home + 'dead/' + file
31 copyfile(src, dst)
32 \t j+=133
34 #Size of the photo crop
35 rad=95
36 input_dir="dataset_radio="+str(rad)+"/"
37
38 split_folders.ratio(input_dir, output="output", seed=1337, ratio=(.8, .1, .1)) # default values
39 train_dead_dir='output/train/dead'
40 train_alive_dir= 'output/train/alive'
41 validation_dead_dir='output/val/dead'
42 validation_alive_dir='output/val/alive'
43 test_dead_dir='output/test/dead'
44 test_alive_dir='output/test/alive'
45
46 print('total training dead images :', len(os.listdir( train_dead_dir ) ) )
47 print ('total training alive images :', len (os.listdir (train_alive_dir ) ) )
48
49 print('total validation dead images :', len(os.listdir( validation_dead_dir ) ) )
50 print('total validation alive images :', len(os.listdir( validation_alive_dir ) ) )
```

```
51
52 print('total test dead images :', len(os.listdir( test_dead_dir ) ) )
53 print('total test alive images :', len(os.listdir( test_alive_dir ) ) )
```
## <span id="page-29-0"></span>A.4. Código de la Red Neuronal

```
1 %load_ext tensorboard
2 import numpy as np
3 import pandas as pd
4 import tensorflow as tf
   from tensorflow import keras
6 import matplotlib.pyplot as plt
7 import random
8 import os
9 import datetime
10 import sys
11 from tensorflow.keras.models import Sequential
12 from tensorflow.keras.layers import Conv2D, MaxPooling2D, Dropout, Flatten, Dense, Activation,
13 BatchNormalization, GlobalAveragePooling2D
14 from tensorflow.keras.callbacks import EarlyStopping, ReduceLROnPlateau, ModelCheckpoint, TensorBoard
15 from tensorflow.keras.preprocessing.image import ImageDataGenerator, load_img
16 from tensorflow.keras.utils import to_categorical
17 from tensorflow.keras.optimizers import Adam
18
19
20
21 input_shape=(95,95,3)
22 batch_size = 1023 epochs = 100
24
25
26
27 def build_model():
28 model = Sequential([
29
30 Conv2D(64, kernel_size=(3, 3), activation='relu', padding='same',
31 input_shape=input_shape),
32 BatchNormalization(),
33 Conv2D(64, kernel_size=(3, 3), activation='relu', padding='same'),
34 BatchNormalization(),
35 MaxPooling2D(pool_size=(2, 2), strides=(2,2)),
36
37 Conv2D(128, kernel_size=(3, 3), activation='relu', padding='same'),
38 BatchNormalization(),
39 Conv2D(128, kernel_size=(3, 3), activation='relu', padding='same'),
40 BatchNormalization(),
41 MaxPooling2D(pool_size=(2, 2), strides=(2,2)),
42
43 Conv2D(256, kernel_size=(3, 3), activation='relu', padding='same'),
44 BatchNormalization(),
45 Conv2D(256, kernel_size=(3, 3), activation='relu', padding='same'),
```

```
46 BatchNormalization(),
47 Conv2D(256, kernel_size=(3, 3), activation='relu', padding='same'),
48 BatchNormalization(),
49 MaxPooling2D(pool_size=(2, 2), strides=(2,2)),
50
51 Conv2D(512, kernel_size=(3, 3), activation='relu', padding='same'),
52 BatchNormalization(),
53 Conv2D(512, kernel_size=(3, 3), activation='relu', padding='same'),
54 BatchNormalization(),
55 Conv2D(512, kernel_size=(3, 3), activation='relu', padding='same'),
56 BatchNormalization(),
57 MaxPooling2D(pool_size=(2, 2), strides=(2,2)),
58
59
60 GlobalAveragePooling2D(),
61
62 Flatten(),
63
64 Dense(1024, activation='relu'),
65 Dropout(0.1),#0.3 for 90%
66
67 Dense(512, activation='relu'),
68 Dropout(0.1),
69
70 Dense(1, activation='sigmoid')
71
72 ])
73 opt = Adam(1r=1e-6)74 model.compile(optimizer=opt, loss='binary_crossentropy', metrics=['accuracy'])
75 model.summary()
76 return model
77
78 def training():
79 # define model
80 model = build_model()
81 # create data generator
82 train_datagen = ImageDataGenerator(
83 rotation_range=15,
84 rescale=1.0/255.,
85 shear_range=0.1,
86 zoom_range=0.2,
87 horizontal_flip=True,
88 width_shift_range=0.1,
89 height_shift_range=0.1)
90
91 validation_datagen = ImageDataGenerator( rescale = 1.0/255.)
92
93 test_datagen = ImageDataGenerator( rescale = 1.0/255. )
94
95 # prepare iterators
96 train_generator = train_datagen.flow_from_directory('output/train/',
97 class_mode='binary',
example and the state of the batch_size=batch_size, \mathbf{b}
```

```
99 target_size=input_shape[:2])
100 test_generator = test_datagen.flow_from_directory('output/test/',
101 class_mode='binary',
102 batch_size=batch_size,
103 target_size=input_shape[:2])
104 validation_generator = validation_datagen.flow_from_directory('output/val/',
105 class_mode='binary',
106 batch_size=batch_size,
107 target_size=input_shape[:2])
108 steps_per_epoch = train_generator.n // batch_size
109 validation_steps = validation_generator.n // batch_size
110
111
112
113 #preparing callbacks
114
115 earlystop = EarlyStopping(
116 monitor='val_accuracy',
117 min_delta=0.05,
118 patience=70,
119 verbose=1,
120 mode='auto'
121 )
122
123 learning_rate_reduction = ReduceLROnPlateau(
\texttt{monitor='val_loss'},125 patience=4,
126 verbose=1,
127 factor=0.5,
128 min_lr=1e-9,
129 mode='auto'
130 )
131 checkpoint_filepath = 'weights/'+ datetime.datetime.now().strftime("%\gamma_{m\text{m}}^{\text{max}}d-%\gamma_{m\text{m}}^{\text{max}}d-%H%M%S")
132
133 model_checkpoint_callback = ModelCheckpoint(
134 filepath=checkpoint_filepath,
135 save_weights_only=True,
136 monitor='val_accuracy',
137 mode='max',
138 save_best_only=True,
139 verbose=1
140 )
141
142 logdir="logs/fit/" + datetime.datetime.now().strftime("%Y%m%d-%H%M%S")
143
144 tensorboard = TensorBoard(log_dir=logdir,
145 histogram_freq=1,
146 write_graph=True,
147 write_images=True
148 )
149 callbacks_list = [earlystop, learning_rate_reduction,model_checkpoint_callback,tensorboard]
150
151 %tensorboard --logdir=/content/logs/
```

```
152 # fit model
153 history = model.fit(train_generator,
154 steps_per_epoch=steps_per_epoch,
155 validation_data=validation_generator,
156 validation_steps=validation_steps,
157 epochs=epochs,
158 verbose=1,
159 callbacks=callbacks_list
160 )
161 #load best model
162 model.load_weights(checkpoint_filepath)
163 # evaluate model
164 _, acc = model.evaluate(test_generator, steps=len(test_generator), verbose=1)
165 print ('The accuracy for the test_generator is: > %.3f' % (acc * 100.0))
166
167 # learning curves
168
169 summarize_diagnostics(history)
170
171
172 def summarize_diagnostics(history):
173
174 acc = history.history['accuracy']
175 val_acc = history.history['val_accuracy']
176 loss = history.history['loss']
177 val_loss = history.history['val_loss']
178
179 epochs = range(1, len(acc)+1, 1)180 plt.subplot(211)
181 plt.title('Classification Accuracy')
182 plt.plot ( epochs, acc, 'r--', label='Training acc')
183 plt.plot ( epochs, val_acc, 'b', label='Validation acc')
184 plt.title ('Training and validation accuracy')
185 plt.ylabel('acc')
186 plt.xlabel('epochs')
187
188 plt.legend()
189 plt.figure()
190
191 plt.subplot(212)
192 plt.title('Cross Entropy Loss')
193 plt.plot ( epochs, loss, 'r--' )
194 plt.plot ( epochs, val_loss , 'b' )
195 plt.title ('Training and validation loss' )
196 plt.ylabel('loss')
197 plt.xlabel('epochs')
198
199 plt.legend()
200 plt.figure()
201 #plt.savefig('training.png')
202 plt.show()
203
204 if \_name__ == '\_main__':
```